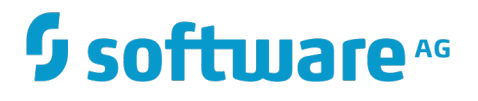

# **WmDB User's Guide**

Innovation Release

Version 10.4

April 2019

# **WEBMETHODS**

This document applies to webMethods Integration Server and Software AG Designer Version 10.4 and to all subsequent releases.

Specifications contained herein are subject to change and these changes will be reported in subsequent release notes or new editions.

Copyright © 2007-2019 Software AG, Darmstadt, Germany and/or Software AG USA Inc., Reston, VA, USA, and/or its subsidiaries and/or its affiliates and/or their licensors.

The name Software AG and all Software AG product names are either trademarks or registered trademarks of Software AG and/or Software AG USA Inc. and/or its subsidiaries and/or its affiliates and/or their licensors. Other company and product names mentioned herein may be trademarks of their respective owners.

Detailed information on trademarks and patents owned by Software AG and/or its subsidiaries is located at http://softwareag.com/licenses.

Use of this software is subject to adherence to Software AG's licensing conditions and terms. These terms are part of the product documentation, located at http://softwareag.com/licenses and/or in the root installation directory of the licensed product(s).

This software may include portions of third-party products. For third-party copyright notices, license terms, additional rights or restrictions, please refer to "License Texts, Copyright Notices and Disclaimers of Third Party Products". For certain specific third-party license restrictions, please refer to section E of the Legal Notices available under "License Terms and Conditions for Use of Software AG Products / Copyright and Trademark Notices of Software AG Products". These documents are part of the product documentation, located at http://softwareag.com/licenses and/or in the root installation directory of the licensed product(s).

Use, reproduction, transfer, publication or disclosure is prohibited except as specifically provided for in your License Agreement with Software AG.

# **Table of Contents**

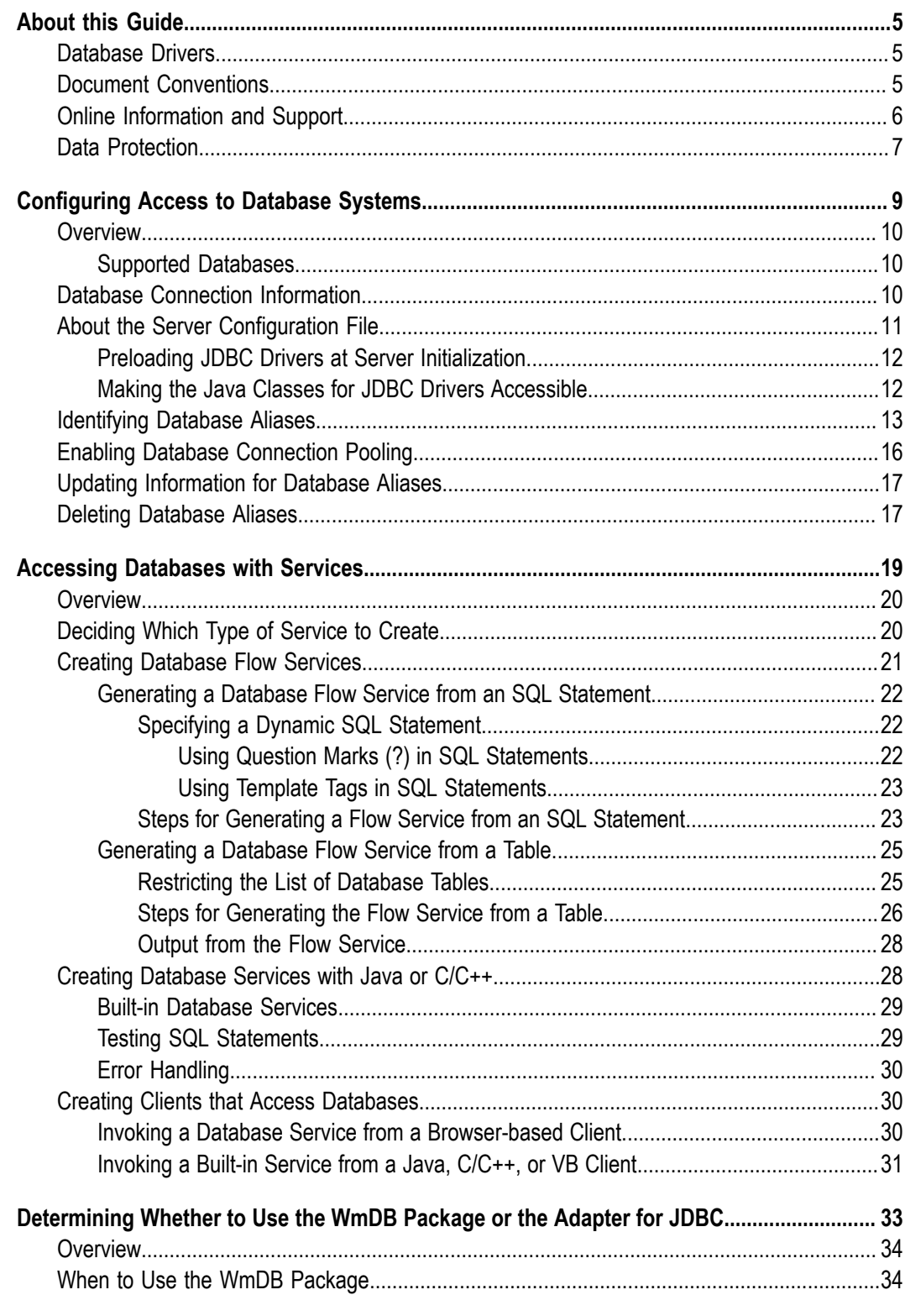

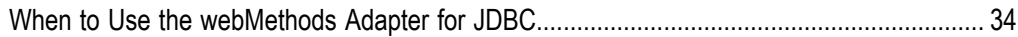

### <span id="page-4-0"></span>**About this Guide**

This guide describes how to use the WmDB package to access a database. The WmDB package contains services and Dynamic Server Pages (DSPs) that you can use to build services that connect to databases. The webMethods Integration Server can connect to databases through WmDB flow services; these WmDB services can then be invoked through Java and C/C++ clients. This guide is for users who want to connect to databases in this manner.

This guide describes how to:

- Configure access to database systems by supplying database connection information. E
- Access databases with flow services or through Java or C/C++ clients.
- **Note:** The WmDB package is not included in the main "Program" component of webMethods Integration Server. If you need this package, be sure to select WmDB on the list of installable components during installation.
- **Important:** The WmDB package has been deprecated. When developing new applications, use the webMethods Adapter for JDBC instead of the WmDB package. The Adapter for JDBC provides more functionality, may improve performance, and supports adapter notifications. For more information about the Adapter for JDBC, see *webMethods Adapter for JDBC Installation and User's Guide*.

There are certain scenarios in which you might need to continue using the WmDB package. For more information, see ["Determining Whether to Use](#page-32-0) the WmDB Package or the [Adapter](#page-32-0) for JDBC " on page 33.

# <span id="page-4-1"></span>**Database Drivers**

To use the WmDB package, you must use a valid type 2 JDBC driver on an operating system supported by the webMethods Integration Server.

# <span id="page-4-2"></span>**Document Conventions**

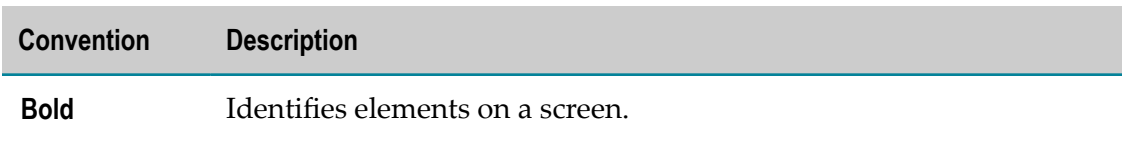

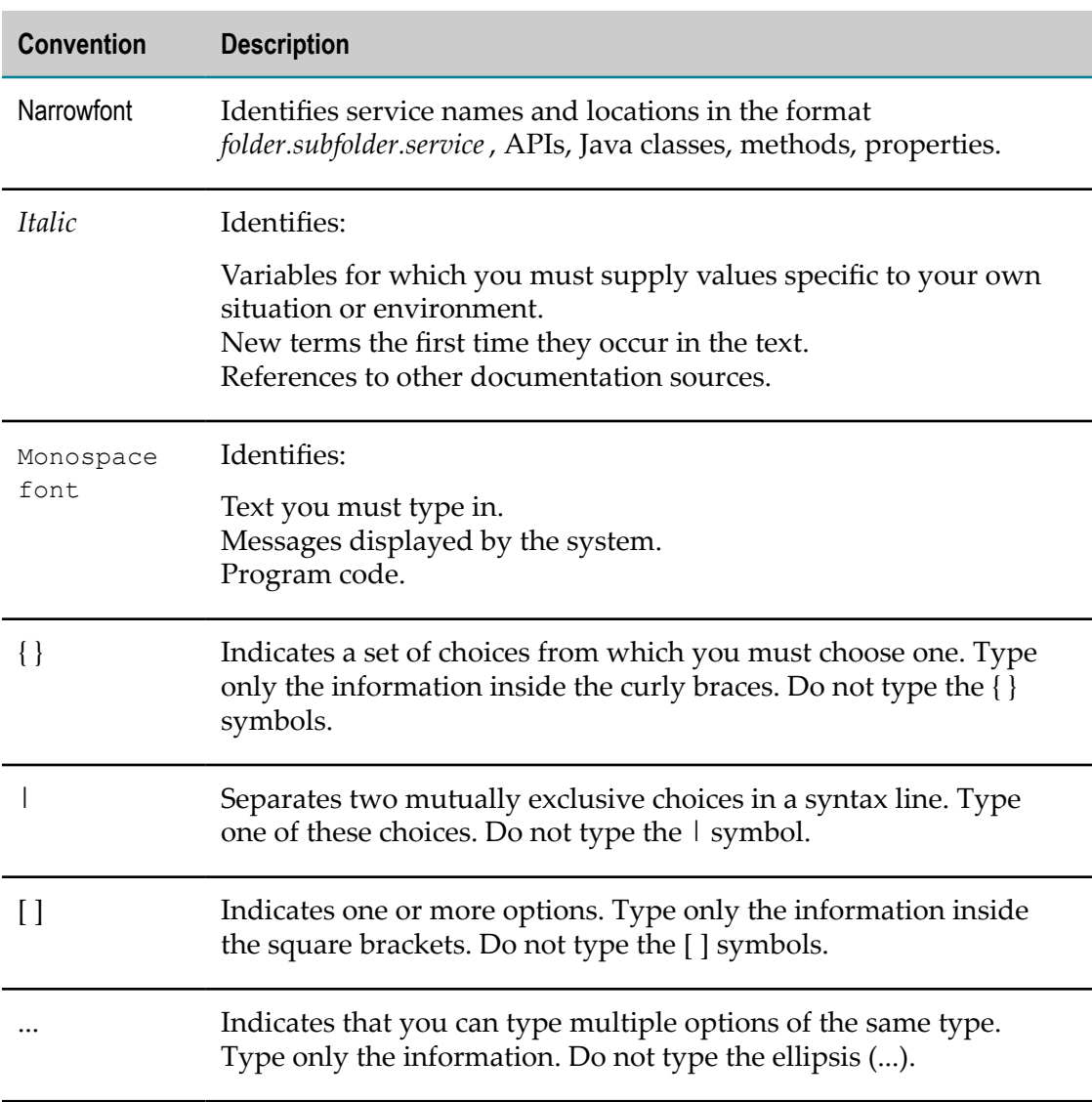

# <span id="page-5-0"></span>**Online Information and Support**

#### **Software AG Documentation Website**

You can find documentation on the Software AG Documentation website at "http:// [documentation.softwareag.com".](http://documentation.softwareag.com) The site requires credentials for Software AG's Product Support site Empower. If you do not have Empower credentials, you must use the TECHcommunity website.

### **Software AG Empower Product Support Website**

If you do not yet have an account for Empower, send an email to ["empower@softwareag.com"](mailto:empower@softwareag.com) with your name, company, and company email address and request an account.

Once you have an account, you can open Support Incidents online via the eService section of Empower at "https://empower.softwareag.com/".

You can find product information on the Software AG Empower Product Support website at "https://empower.softwareag.com".

To submit feature/enhancement requests, get information about product availability, and download products, go to ["Products"](https://empower.softwareag.com/Products/default.asp).

To get information about fixes and to read early warnings, technical papers, and knowledge base articles, go to the ["Knowledge](https://empower.softwareag.com/KnowledgeCenter/default.asp) Center".

If you have any questions, you can find a local or toll-free number for your country in our Global Support Contact Directory at "https://empower.softwareag.com/ [public\\_directory.asp"](https://empower.softwareag.com/public_directory.asp) and give us a call.

### **Software AG TECHcommunity**

You can find documentation and other technical information on the Software AG TECHcommunity website at "http://techcommunity.softwareag.com". You can:

- Access product documentation, if you have TECHcommunity credentials. If you do n. not, you will need to register and specify "Documentation" as an area of interest.
- Access articles, code samples, demos, and tutorials.  $\Box$
- Use the online discussion forums, moderated by Software AG professionals, to m. ask questions, discuss best practices, and learn how other customers are using Software AG technology.
- Link to external websites that discuss open standards and web technology. **College**

# <span id="page-6-0"></span>**Data Protection**

Software AG products provide functionality with respect to processing of personal data according to the EU General Data Protection Regulation (GDPR). Where applicable, appropriate steps are documented in the respective administration documentation.

# <span id="page-8-0"></span>**1 Configuring Access to Database Systems**

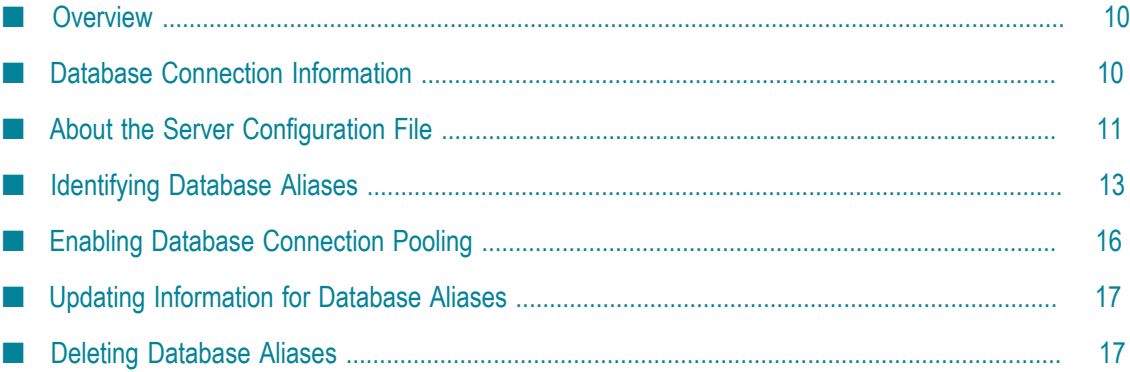

# <span id="page-9-0"></span>**Overview**

Before a server can connect to a database, the server must first receive information about the database. You supply database connection information by configuring a database *alias*. You must configure database aliases if you want to create database flow services.

This chapter describes what a database alias consists of and how to identify, update, and delete a database alias in the Integration Server Administrator.

**Note:** The WmDB package is not included in the main "Program" component of webMethods Integration Server. If you need this package, be sure to select WmDB on the list of installable components during installation.

### <span id="page-9-1"></span>**Supported Databases**

The webMethods Integration Server can connect to the following databases using WmDB:

- Oracle 8i and 9i ш
- SQL Server 2000 m.
- DB2 UDB 8.1 m.
- MS SQL 7 m.
- MS Access

WmDB connects to these databases using the JDBC driver provided by the vendor.

**Important:** The WmDB package does *not* support Sybase ASE 12.5.

# <span id="page-9-2"></span>**Database Connection Information**

A database alias consists of the following information:

- П **The type of database and where it is located.** JDBC uses a URL naming scheme to locate and identify databases. Each JDBC driver responds to a slightly different syntax for these URLs. Consult the documentation for the driver you are using for details. If you are using the JDBC-ODBC bridge driver, the URL is jdbc:odbc:*yourdatasource*.
- **The user name and password required to connect to the database.** If the database requires a user name and password to connect to it, you must specify the server with the user name and password it should supply.

**The JDBC driver.** You identify the fully qualified Java class name of the JDBC driver to use for this connection (for example, com.company.jdbc.Driver). This class must be in the server's classpath.

The server uses the database connection information to connect to a database when:

- F. You use the Integration Server Administrator to display information about database tables when creating a database service (Generate from table). The server must connect to the database to get information about the structure of the database.
- The server executes a database service that was created using the Integration Server Administrator.
- **Note:** For information about creating services that access a database, see ["Accessing](#page-18-0)" [Databases with Services" on page 19](#page-18-0).

# <span id="page-10-0"></span>**About the Server Configuration File**

The server configuration file (server.cnf), located in the *Integration Server\_directory*\instances\*instance\_name* \config directory, contains the parameters you will add to control the server connection to the database.

**Note:** Typically, you will use the Settings > Extended screen from the Integration Server Administrator to update this file, but there might be times when you need to edit the file directly using a text editor. If you edit the file directly, you should first shut down the Integration Server before updating the file. After you make the changes, restart the server.

The following table describes the parameters that you must add to server.cnf to specify database connection settings:

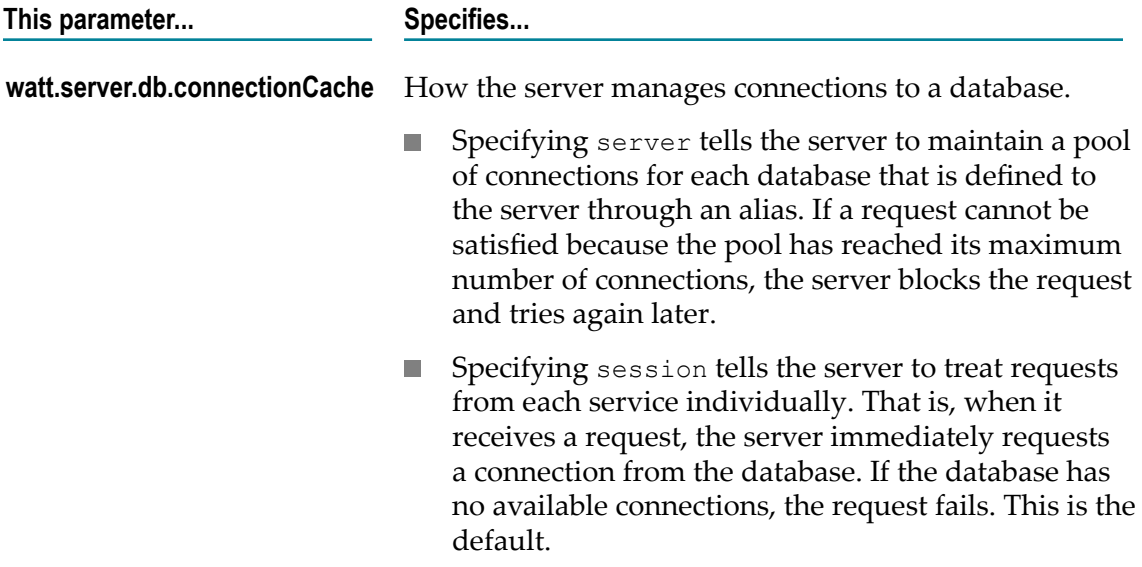

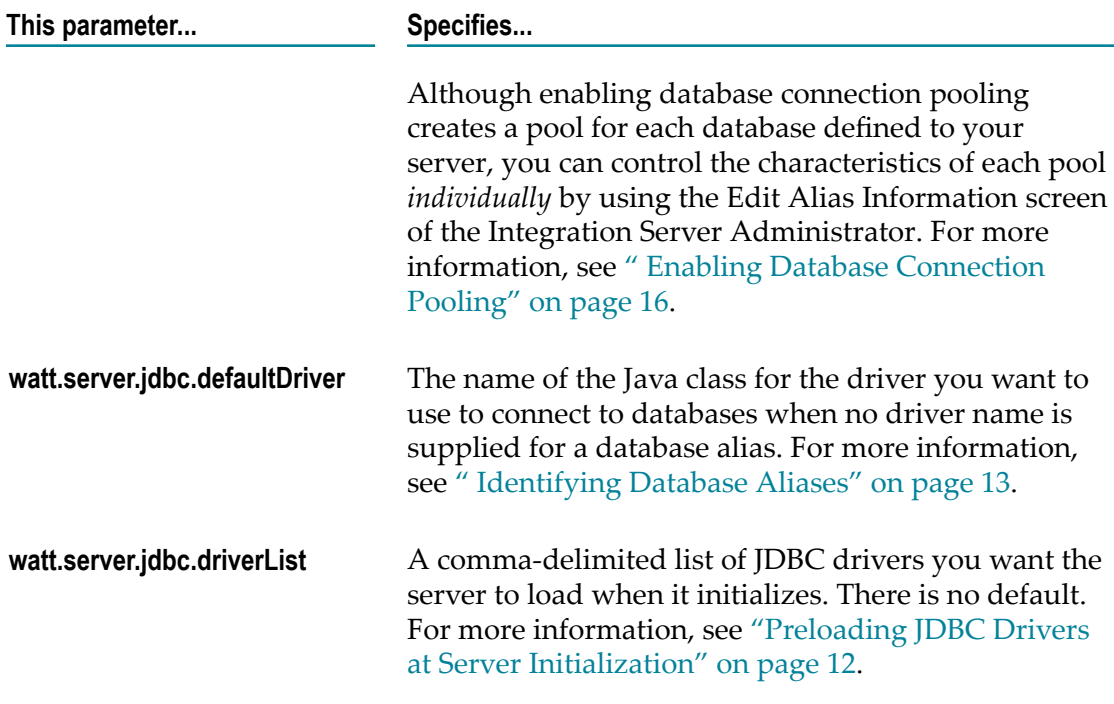

### <span id="page-11-0"></span>**Preloading JDBC Drivers at Server Initialization**

You can have the server preload the JDBC drivers when it initializes. Loading the JDBC drivers at initialization increases the performance of the first run of the first database service that requires a specific JDBC driver. If the server does not have a JDBC driver loaded when a database service requires it, the server must load the JDBC driver when the database server executes. Also, if you preload JDBC drivers, the server displays the list of drivers in a drop down list on the screens that require a JDBC driver name. When the drop down list is available, you can select a driver from it rather than type the name of a driver.

To have the server load JDBC drivers when it initializes, specify a comma-delimited list of JDBC drivers that you want preloaded in the watt.server.jdbc.driverList field in the server.cnf file in the *Integration Server\_directory*\instances\*instance\_name* \config directory. If this field does not exist in the server.cnf file, you can add it. To change this setting use the Settings > Extended screen from the Integration Server Administrator as described in *webMethods Integration Server Administrator's Guide*.

### <span id="page-11-1"></span>**Making the Java Classes for JDBC Drivers Accessible**

The server requires access to the Java classes for each JDBC driver that it is to use. You need to place the Java classes in a location that the server can access. Typically, you place the Java classes in the server's classpath.

To place the classes in the server's classpath, place the .zip or .jar file containing the classes in the *Integration Server\_directory*\lib\jars\custom directory. If the jars or custom

subdirectories do not exist, create them. The server will automatically add the .zip or .jar libraries to its classpath.

**Note:** If you want to make the Java classes available only to a specific Integration Server instance, copy the extracted .jar file into this location: *Integration Server\_directory*/instances/*instance\_name*/lib/jars/custom.

If a patch you are unzipping or "unjarring" overwrites existing classes, be sure to back up the existing classes in case the patch does not work.

**Note:** If you are using the Oracle JRE, the JDBC-ODBC bridge driver is sun.jdbc.odbc.JdbcOdbcDriver. An ODBC data source corresponding to your database *must* exist.

If the server does not have access to the Java classes for the JDBC driver, users receive the following error when the server attempts to connect to the database:

Could not connect: No suitable driver

If the driver loads successfully but cannot connect to the database for some reason, the resulting error message usually includes some driver-specific codes or messages. The most common source of such errors is an invalid user name or password on the database. Consult your driver documentation for details.

# <span id="page-12-0"></span>**Identifying Database Aliases**

Identify a database alias to specify the connection information that the server must supply to connect to a database. Set up aliases if:

- You want developers to be able to define database flow services using the webMethods Integration Server Administrator.
- m. You want to maintain all database connection parameters in one place to allow for easier maintenance. For example, you can easily update the information if a password changes or a database moves.

To better manage requests for database connections, you can specify that the server use *database connection pools*. With database connection pools in effect, the Integration Server controls the number of database connections it makes to a database, preventing the database from exceeding its connection limit and rejecting requests. If a request exceeds a database connection pool's limit, the server blocks it and tries the connection request again later.

See [" Enabling Database Connection Pooling" on page 16](#page-15-0) for more information about how database connection pools work and how to set them up.

**Note:** Before you configure a database alias, make sure the WmDB package is enabled. For information about enabling packages, see *webMethods Integration Server Administrator's Guide*.

#### **To identify a database alias**

- 1. Open the Integration Server Administrator if it is not already open.
- 2. In the **Adapters** menu of the navigation area, click **Database**. The server displays a database management screen.
- 3. In the navigation area, click **Alias Management**.
- 4. Click **Add**. The server displays the New DB Alias screen.
- 5. Set the new alias parameters as follows:

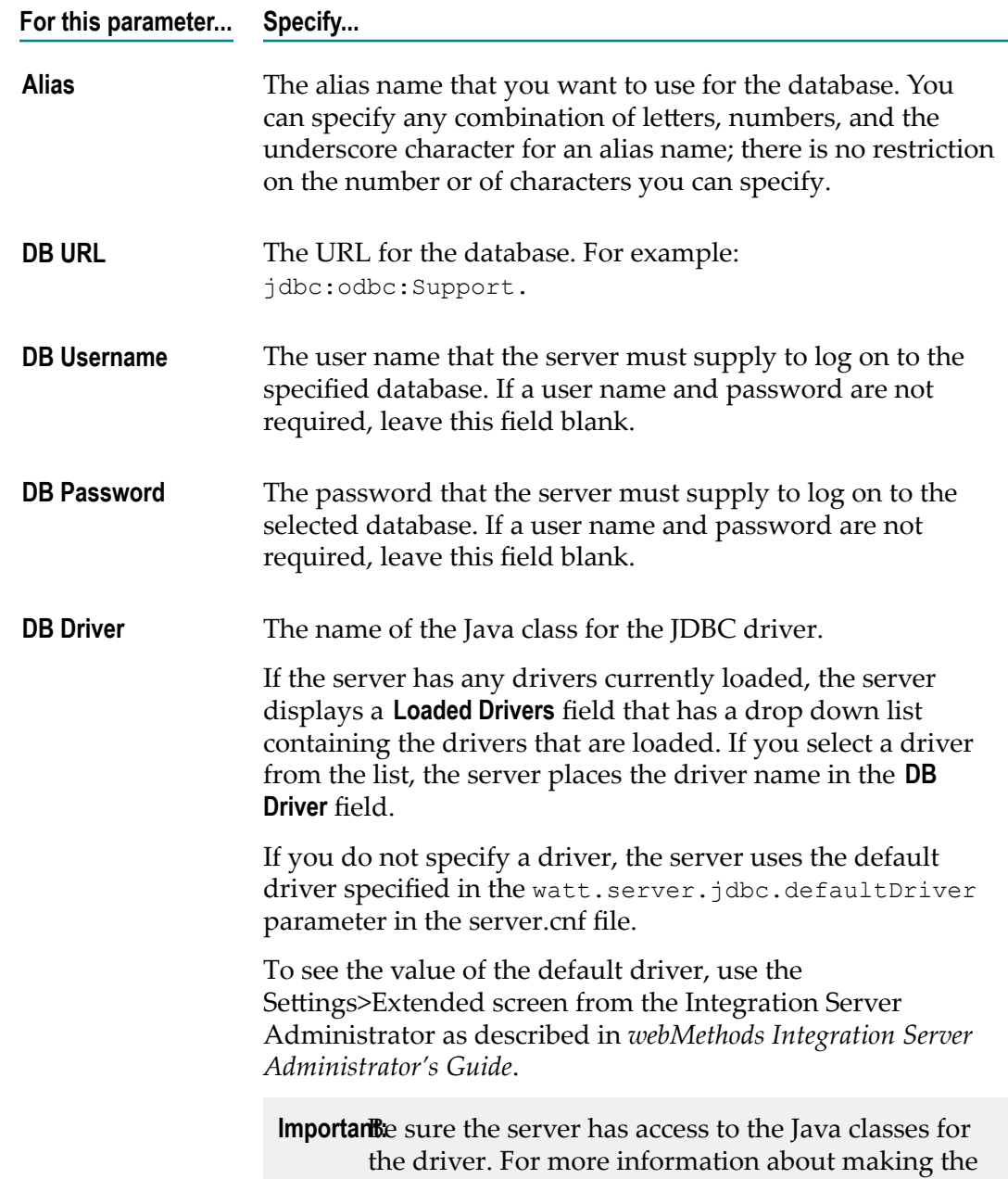

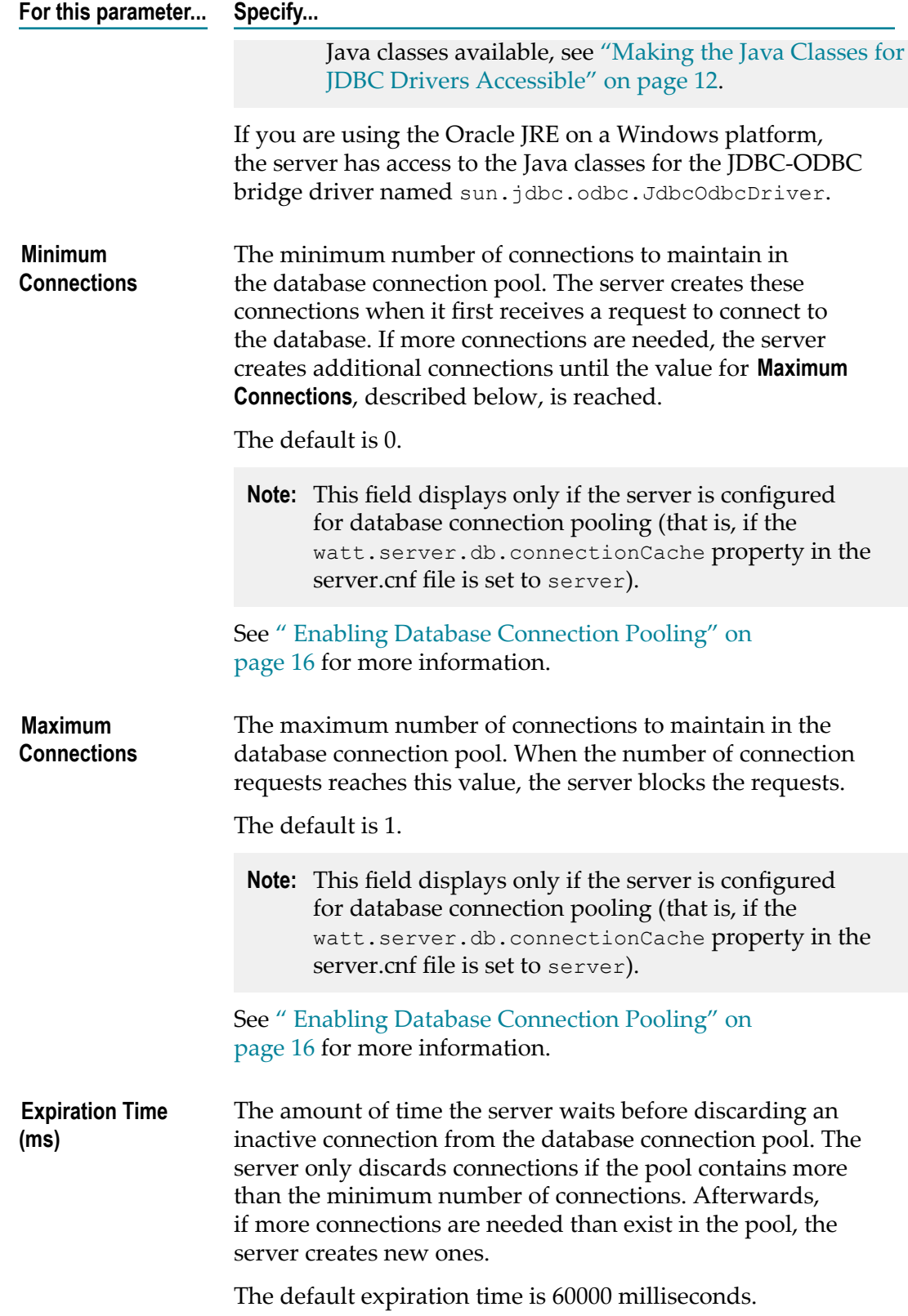

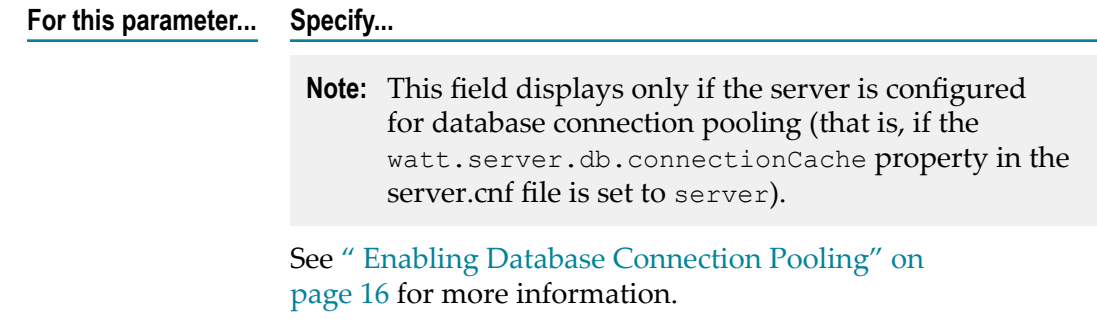

#### 6. Click **Submit**.

### <span id="page-15-0"></span>**Enabling Database Connection Pooling**

For greater scalability you can pool database connections. With this feature, the server creates a pool of connections for each database defined to the webMethods Integration Server. The server maintains these connections, creating and dropping them as needed.

The pool controls the number of connections a server can have to the database at any given time. For example, if your database allows 50 connections and you have five servers that connect to the database, you can limit each server's database connection pool to 10. This way, the number of connections to the database never exceeds 50 and no requests will be rejected due to lack of available slots. If the number of connection requests to a server exceeds 10, that server will block the request and try it again later. The request will not be rejected.

Without database connection pooling, each server will obtain as many connections to the database as requested until the database reaches its limit of 50. Subsequent requests will be rejected by the database until the number of database connections drops down below 50.

When you enable database connection pooling, it applies to *all* databases defined to the server. In other words, the server will maintain a connection pool for each database for which an alias is defined. You can, however, control the characteristics of each pool *individually*. For example, you might specify more connections for a large, busy database than for a small, relatively quiet one.

Use the following procedure to enable database connection pooling for your server.

#### **To enable database connection pooling**

- 1. Open the Integration Server Administrator if it is not already open.
- 2. In the **Settings** menu of the navigation area, click **Extended**. The server displays a screen that lists configuration parameters specified in the server.cnf file.
- 3. Do one of the following:
	- If the **Extended Settings** lists watt.server.db.connectionCache=server then Ē, connection pooling is already enabled for your server.

If the watt.server.db.connectionCache property is not set to server or does  $\overline{\phantom{a}}$ not appear in the **Extended Settings** list, click **Edit Extended Settings** and specify the following:

watt.server.db.connectionCache=server

- 4. Click **Save Changes**.
- 5. If you want to change the alias parameters for the minimum and maximum number of connections in the connection pool and the connection expiration time, see ["Updating Information for Database Aliases" on page 17.](#page-16-0)
- 6. Restart the server for the changes to take effect.

# <span id="page-16-0"></span>**Updating Information for Database Aliases**

If the connection information changes for a database, update the database alias information to identify the new connection information.

**Note:** This procedure assumes the database aliases have already been defined. If they have not, see [" Identifying Database Aliases" on page 13](#page-12-0) for instructions.

#### **To update information for a database alias**

- 1. Open the Integration Server Administrator if it is not already open.
- 2. In the **Adapters** menu of the navigation area, click **Database**. The server displays a database management screen.
- 3. In the navigation area, click **Alias Management**.
- 4. From the **Current Data Sources** field, select the database alias for the database you want to update.
- 5. Click **Edit**. The server displays the Edit Alias Information screen.
- 6. Set the alias parameters. For information about what to specify for each of the fields, refer to the procedure in [" Identifying Database Aliases" on page 13.](#page-12-0)
- 7. Click **Submit**.
- 8. If you changed the **Minimum Connections** or **Maximum Connections** alias parameters, restart the server for the changes to take effect.

# <span id="page-16-1"></span>**Deleting Database Aliases**

When you no longer need access to a database, you can delete the database alias for the database.

#### **To delete a database alias**

- 1. Open the Integration Server Administrator if it is not already open.
- 2. In the **Adapters** menu of the navigation area, click **Database**. The server displays a database management screen.
- 3. From the **Current Data Sources** list, select the database alias you want to delete.
- 4. Click **Delete**. The server issues a prompt to verify that you want to delete the database alias.
- 5. Click **OK** to delete the database alias.

# <span id="page-18-0"></span>**2 Accessing Databases with Services**

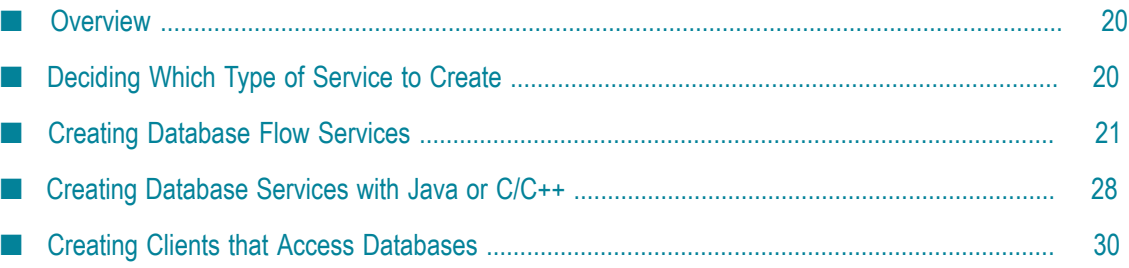

# <span id="page-19-0"></span>**Overview**

All types of services can access databases, including flow services, Java service, and C/C ++ services. You can create:

- **College** Flow services using the Integration Server Administrator. When you create a flow service that accesses a database, you make selections from Integration Server Administrator screens to describe the function that you want the service to perform. The webMethods Integration Server generates the flow service for you based on your selections.
- Java and C/C++ services using webMethods Integration Server or your own  $\overline{\phantom{a}}$ development environment. Integration Server provides built-in services that perform basic database operations, such as connecting to a database, selecting rows, inserting rows, and deleting rows. Your services can access these built-in services to perform database operations. Your services can also use other database APIs (for example, JDBC) to access databases.

This chapter describes how to decide which type of service to create, how to create database flow services, how to create database services with Java or C/C++, and how to create clients that access databases.

# <span id="page-19-1"></span>**Deciding Which Type of Service to Create**

Use the information in the following table to decide which type of service you should create.

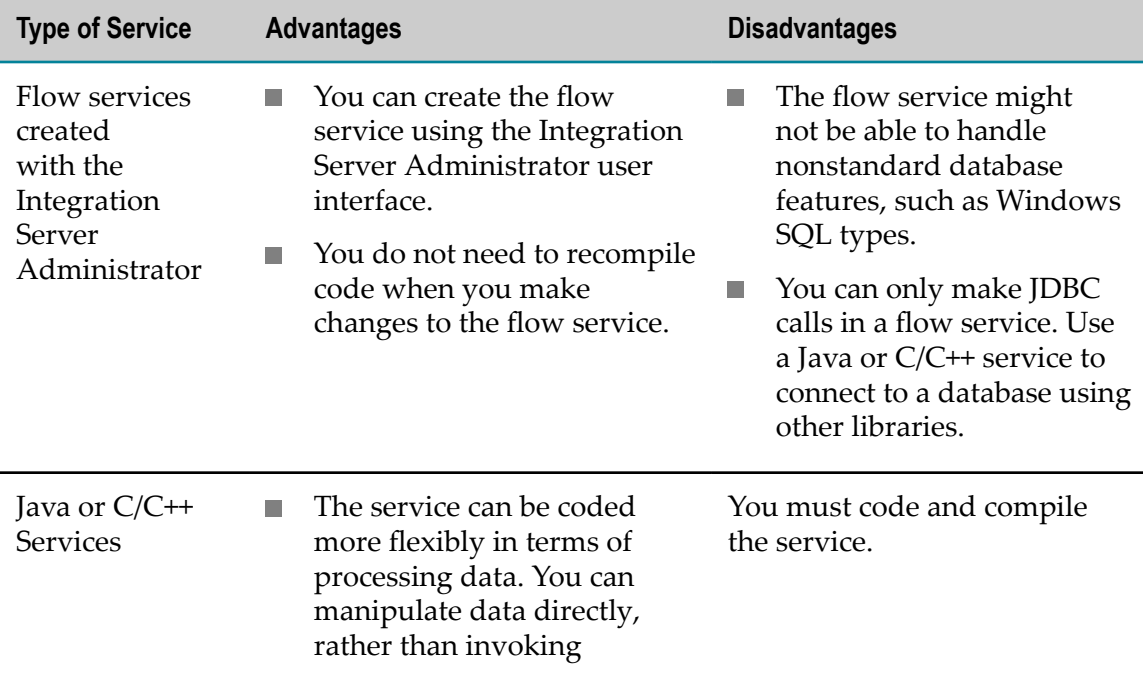

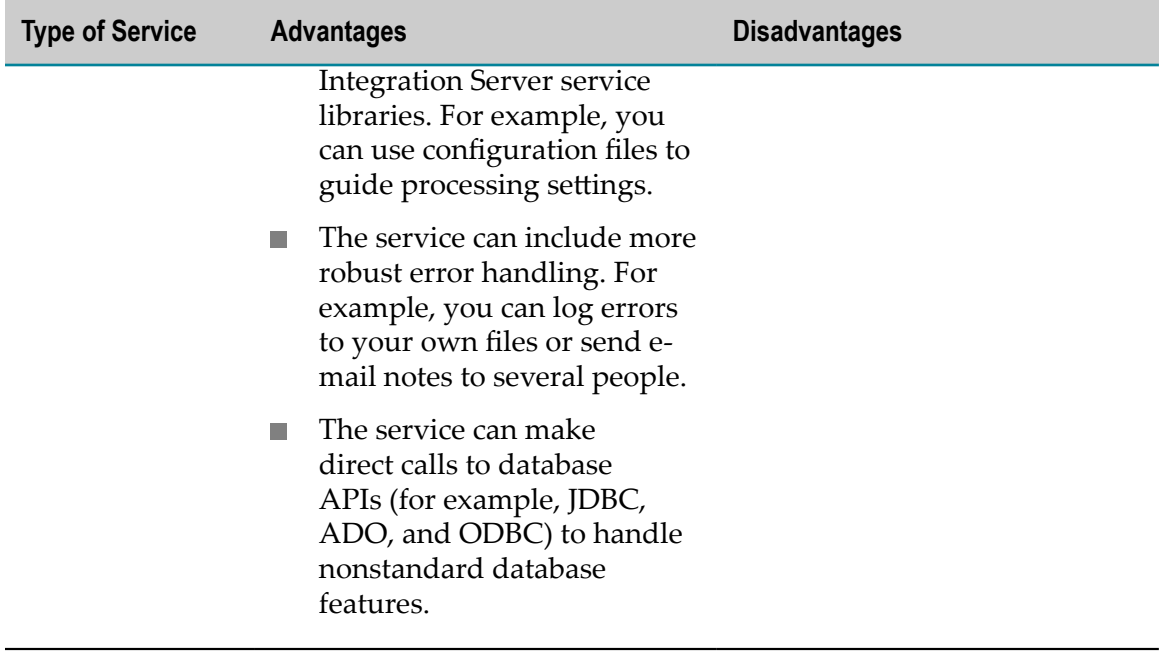

### <span id="page-20-0"></span>**Creating Database Flow Services**

When you use the Integration Server Administrator to create flow services that access databases, you progress through a series of screens, selecting options and specifying information that indicates the function you want the service to perform. The server builds a flow service from the selections you specify.

The resulting flow service invokes the same built-in services that you can invoke from Java or C/C++. For more information about these services, see ["Built-in Database](#page-28-0) [Services" on page 29](#page-28-0).

Using the Integration Server Administrator, you can create a flow service in one of the following ways:

- **Generate from tables.** You select the table that you want the service to access. Then, you select the database operation you want your service to perform (Select, Insert, Delete, or Update). The server displays the columns in the table that you can use to indicate the input that the service expects. When you use this option, the server automatically generates the required SQL statements. For more information, see ["Generating a](#page-24-0) [Database](#page-24-0) Flow Service from a Table" on page 25.
- **Generate from an SQL statement.** You specify the SQL statement that you want the service to perform. The SQL statement you specify can be more complex than the SQL statements the server generates when it generates a service from tables. In addition, you can specify database-specific SQL. Use this option if you want to use database-specific SQL that requires the fully qualified table names. For more information, see ["Generating a Database Flow Service from an SQL Statement" on](#page-21-0) [page 22](#page-21-0).

Regardless of how you generate them, database flow services are all standard flow services. After a service is created, you can edit it using Designer in the same way you edit any other flow service. You can invoke the resulting database flow service from other services.

- **Note:** All generated database flow services call the pub.db:execSQL service. This service executes an SQL statement. If you want to change the SQL statement the flow service executes, open that service in Designer and change the *\$dbsql* parameter in the INVOKE execSQL step in the flow.
- **Important:** Before you can use the Integration Server Administrator to build flow services, the server must have a configured database alias for the database that you want to access. The database alias must be configured when you create a service and when the server executes the service. For more information about how to configure a database alias, see [" Identifying](#page-12-0) [Database Aliases" on page 13.](#page-12-0)

### <span id="page-21-0"></span>**Generating a Database Flow Service from an SQL Statement**

To generate a service from an SQL statement, you must select the SQL statement that you want the service to perform. You can specify a static SQL statement or a dynamic SQL statement.

**Important:** The generated flow service is unable to properly call a stored procedure or return the result set or output parameters. If you want to call a stored procedure, create the service in Java or C/C++ and call the stored procedure using the pub.db:call service.

### <span id="page-21-1"></span>**Specifying a Dynamic SQL Statement**

You can create a dynamic SQL statement by including question marks or template tags in the SQL statement. When you specify a dynamic SQL statement, the service expects input values to replace the question marks or template tags that you specify.

#### <span id="page-21-2"></span>*Using Question Marks (?) in SQL Statements*

Use a question mark in place of a single parameter that the service expects as input. When you test the service in Integration Server Administrator, it recognizes the question mark and prompts you for the required input value.

Example 1

To select all rows from the Names table that match the values specified for the Last\_Name column, specify the following SQL statement:

select \* from Names where Last Name=?

The service expects an input value to use to match rows in the Last Name column.

Example 2

To add a new row to the Addresses table and populate it with specified values, specify the following SQL statement:

insert into Addresses (name, street, city, state, zip) values (?,?,?,?,?)

The service expects input values to use to populate the new row.

#### <span id="page-22-0"></span>*Using Template Tags in SQL Statements*

The template tags you can use in an SQL statement are the same tags you use in an output template. Besides allowing you to specify the values of individual input parameters, template tags also allow you to dynamically construct entire portions of the SQL statement at run time. (For a complete list of template tags, see the *Dynamic Server Pages and Output Templates Developer's Guide*.)

When you use template tags in an SQL statement, you cannot test the statement with the Integration Server Administrator; (the Integration Server Administrator does not recognize template tags and will not prompt you for input when you execute the service). To test a service that uses template tags, you must open that service in Designer and add to its input parameters any variables that are referenced in a tag. You can then test the service with Designer and it will prompt you for each input variable you defined. For information about declaring input parameters for a service, see the *webMethods Service Development Help*.

Example 1

The following shows an SQL statement that selects all rows satisfying the criteria that will be specified in a variable named *condition* at run time:

select \* from Names where %value condition%

At run time, the server will substitute the value of *condition* for the %value% tag. The following shows examples of what you might use as the value of *condition* :

```
name = 'Steve'
name like 'Jim%'
```
Example 2

To delete all rows from the Music table that meet a specified condition, specify the following SQL statement:

delete from Music where %value outdated%

The service expects input for an input variable named *outdated* that it uses to replace the entire token. Following is an example of what a user can specify for %value outdated%:

```
ReleaseDate < '1950'
Format = '8-track'
```
### <span id="page-22-1"></span>**Steps for Generating a Flow Service from an SQL Statement**

Use the following procedure to generate a flow service from an SQL statement.

#### **To generate a flow service from an SQL statement**

- 1. Open the Integration Server Administrator if it is not already open.
- 2. On the **Database** menu, select **Service Generation**.
- 3. In the **Source alias** list, select the database you want the service to access.
- 4. In the **Package** list, select the package in which you want the service to reside.
- 5. In the **Folder** field, type the name of the folder in which you want to save the service.
- 6. In the **Service** field, type the name you want to assign to the service.
- 7. In the **Execute ACL** list, select the ACL group to which you want to limit access to the service. Only the users who are members of the groups in the selected ACL will be able to invoke the service.
- 8. If you want to overwrite any existing services with the same name as the new service, next to **Overwrite Existing**, select the **Generated objects overwrite existing objects** check box.
- 9. Click **Generate from SQL**. The server displays the Edit SQL Statement screen.
- 10. In the **Enter SQL statement** section of the screen, enter the SQL statement you want the service to execute. You can specify a statement that is dynamic (that is, contains question marks or template tags) or static.
- 11. If you included template tags in the SQL statement, select the **Process webMethods template tags in this SQL statement** check box.
- 12. Click **Evaluate**. The server displays the Input Binding Generation screen.

If you specified question marks (?) in the SQL statement for input values, the server displays a **Bind parameters** section of the screen. Under **Bind parameters**, one **Parameter #** field exists for each question mark you specified in the SQL statement. The first question mark corresponds to **Parameter 0**, the second to **Parameter 1**, and so forth. Use this section of the screen to indicate additional information about the input parameters that a user will supply in place of the question marks.

13. For each **Parameter #** field under **Bind parameters**, specify the following information:

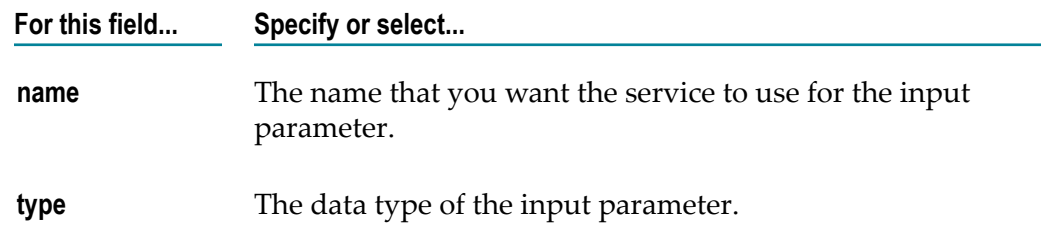

14. Click **Generate**.

### <span id="page-24-0"></span>**Generating a Database Flow Service from a Table**

When you specify that you want to generate the service from database tables, the server displays information about the tables in the selected database. If your database contains many tables, you can restrict the list of tables that the server displays.

### <span id="page-24-1"></span>**Restricting the List of Database Tables**

You can restrict the list of database tables that the server displays by specifying one or more of the following:

- **Catalog.** You specify the name of the catalog whose tables you want to use.
	- If you are not working with a distributed database, do not restrict by catalog. n.
	- If you are working with a distributed database, you can specify the name of the П database with which you want to work. If you are using DB2, use this field to specify the name of a DB2 location.
- **Schema pattern.** You specify the schemas whose tables you want to work with (if you are using DB2, use this field to specify an AuthID).
	- If you want tables for all schemas in the selected database, do not restrict by schema pattern.
	- If you want to restrict your search to tables by selected schemas, specify the schema name. You can specify a pattern-matching string if your JDBC supports it. Most drivers support the pattern-matching characters described for Table name pattern below; however, check your driver's documentation for information about its pattern-matching capabilities.
- **Table name pattern.** You specify the names of the tables with which you want to work. m. Specify a table name or a pattern-matching string that specifies the names of the tables. Most drivers support the following pattern-matching characters; however, check your driver's documentation for information about its pattern-matching capabilities.

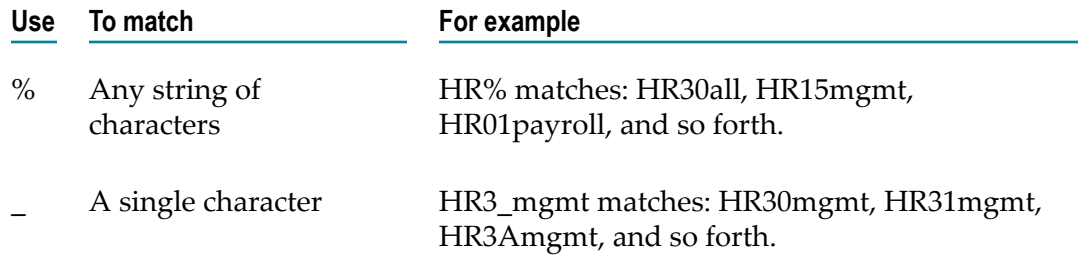

n. **Table type.** The type of the tables for which you want information. You can choose from the following common JDBC table types: Table, View, System Table, Global Temporary, Local Temporary, Alias, and Synonym.

### <span id="page-25-0"></span>**Steps for Generating the Flow Service from a Table**

Use the following procedure to generate a flow service from database tables.

#### **To generate a flow service from a table**

- 1. Open the Integration Server Administrator if it is not already open.
- 2. On the **Database** menu, select **Service Generation**.
- 3. In the **Source alias** list, select the database you want the service to access.
- 4. In the **Package** list, select the package in which you want the service to reside.
- 5. In the **Folder** field, type the name of the folder in which you want to save the service.
- 6. In the **Service** field, type the name you want to assign to the service.
- 7. In the **Execute ACL** list, select the ACL group to which you want to limit access to the service. Only the users who are members of the groups in the selected ACL will be able to invoke the service.
- 8. If you want to overwrite any existing services with the same name as the new service, next to **Overwrite Existing**, select the **Generated objects overwrite existing objects** check box.
- 9. Click **Generate from table**. The server displays the Specify Connection Parameters screen.
- 10. Determine which tables you want to search by performing one of the following:
	- To search all database tables, click **Connect**. ш
	- To restrict your search, fill in one or more fields in the **Restrictions** parameters as L. follows, and then click **Connect**. For more information about how to restrict the search, see ["Restricting](#page-24-1) the List of Database Tables" on page 25.

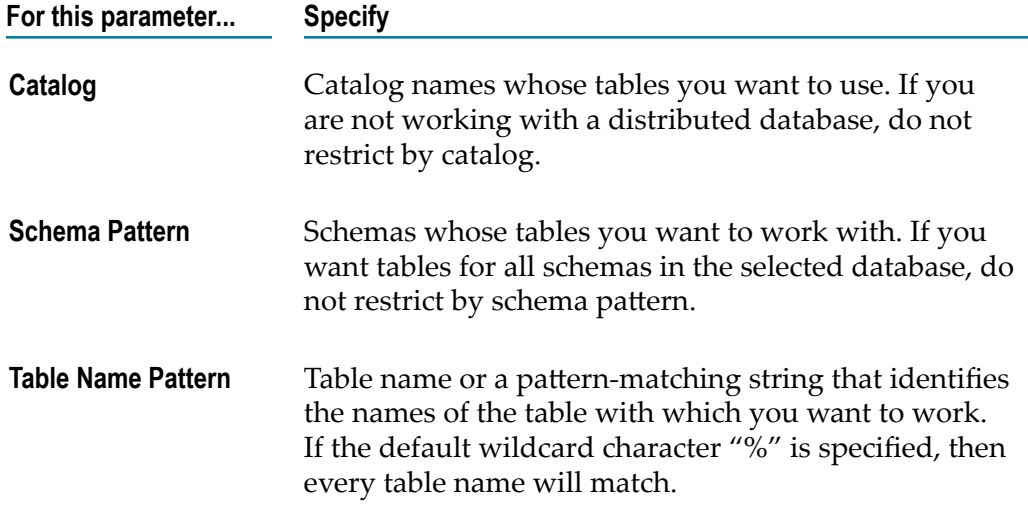

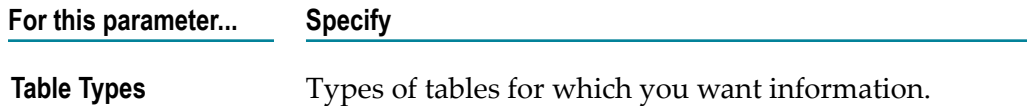

After you click **Connect**, the server displays the Tables in DataSourceName screen.

- 11. In the **Select a table** section of the screen, click the table name that you want to use to generate the service.
- 12. In the **Service type** section of the screen, select the database operation that you want the service to perform (**Select**, **Insert**, **Delete**, or **Update**). The server displays the Columns in TableName screen.
- 13. In the **Columns** section of the screen, select the columns that you want to use as input parameters. When the service is executed, it expects input values for each of the columns you select. The service uses the input values as follows:

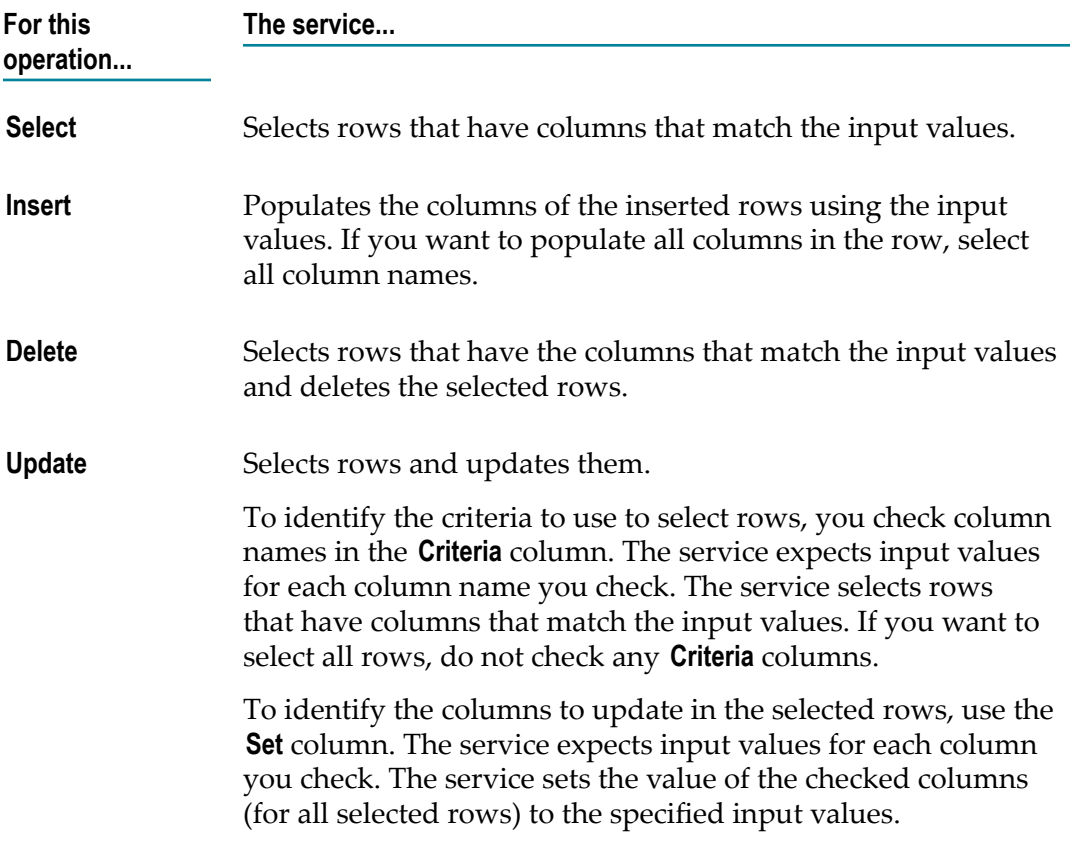

14. Click **Generate SQL**. The server displays the Input Binding Generation screen.

If you selected any columns for input parameters, the server displays a **Bind parameters** section of the screen. There is one **Parameter #** field for each column you selected.

15. Use the **Bind parameters** section of the screen to identify the name and data type for each input parameter. Specify the following information:

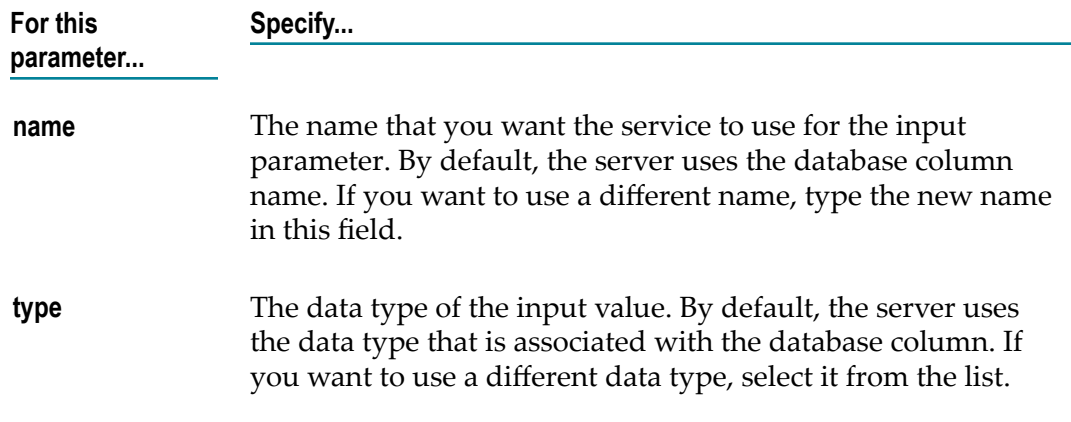

16. Click **Generate**.

### <span id="page-27-0"></span>**Output from the Flow Service**

When you generate a flow service from a database table, the database operation determines the service output. The following table describes the service output produced by each database operation:

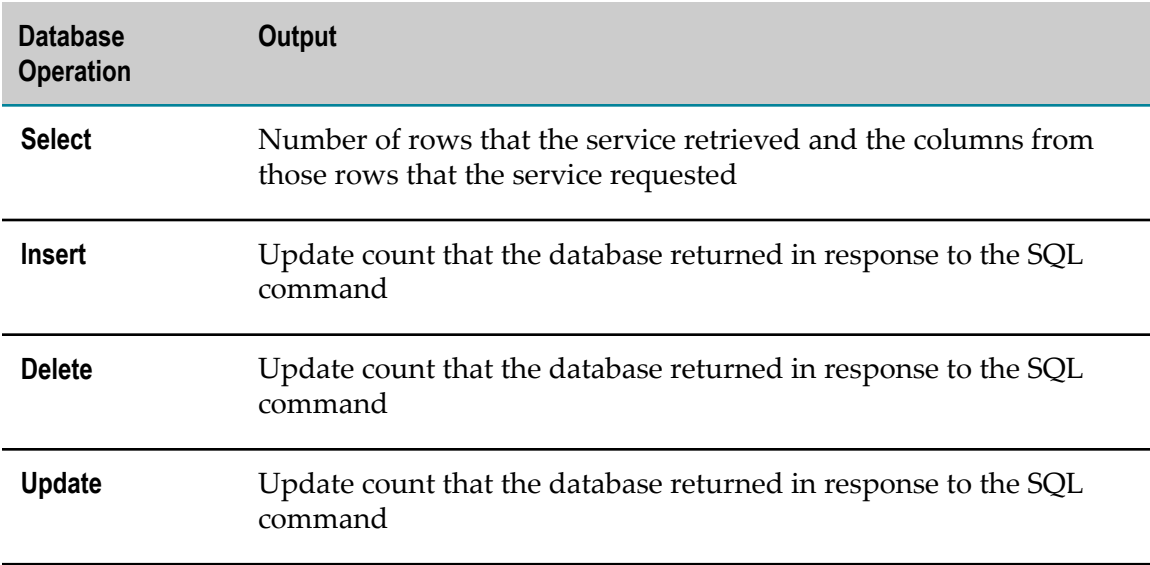

# <span id="page-27-1"></span>**Creating Database Services with Java or C/C++**

You can code services that access databases in Java or C/C++. Code your own services if you need a service that performs more complex database operations than a flow service can provide.

To assist you in coding database services, you can use the built-in database services to perform basic database operations and test SQL statements before you add them to your services.

If you want your service to access a database that has nonstandard features (for example, data types that are not supported by SQL), use other database connection APIs. For example, you can make direct calls to JDBC or use other connection libraries, such as ADO.

### <span id="page-28-0"></span>**Built-in Database Services**

webMethods Integration Server provides several built-in database services that perform basic database operations. These services use JDBC to connect to the database to perform the specific database operation. You can invoke the built-in database services from:

- $\Box$ Java and C/C++ services
- Any flow service that you create in Designer by using the INVOKE flow step
- ш Clients

The *webMethods Integration Server Built-In Services Reference* contains a list of built-in database services and shows input and output information for each. Your service or client must invoke the built-in database service that opens a connection to a database before it can invoke any of the other built-in database services.

### <span id="page-28-1"></span>**Testing SQL Statements**

You can use the Integration Server Administrator to test an SQL statement that you want to execute using the built-in database service pub.db:execSQL or that you want to invoke directly using a JDBC call.

Before you can use the Integration Server Administrator to test an SQL statement, the server must have a configured database alias for the database that you want to access. For more information about how to configure a database alias, see [" Identifying](#page-12-0) [Database Aliases" on page 13](#page-12-0).

#### **To test an SQL statement**

- 1. Open the Integration Server Administrator if it is not already open.
- 2. On the **Database** menu, select **Alias Management**.
- 3. Under **Current Data Sources**, select the database alias for the database you want the service to access.
- 4. Click **Connect**. The server displays the Connection Parameters screen.
- 5. Indicate which tables you want to search by performing one of the following:
	- To search all database tables, click **Connect**. The server displays the Tables screen. $\overline{\mathcal{M}}$
- L. To restrict your search, fill in one or more fields in the **Restrictions** parameters as follows, and then click **Connect**. The server displays the Tables screen. For more information about how to restrict the search, see ["Restricting the List of Database](#page-24-1) [Tables"](#page-24-1) on page 25.
- 6. In the **Test SQL Queries** section of the Tables screen, type the SQL statement you want to test.
- 7. Click **Execute query**.

The server sends the SQL statement you specified to the database for execution and displays a screen that lists the results from your SQL query.

### <span id="page-29-0"></span>**Error Handling**

Some database services return a *\$dbMessage* output value which contains a text message that describes the results of the service. If the service results in an error, the service also returns standard error output values.

# <span id="page-29-1"></span>**Creating Clients that Access Databases**

You can access the databases from browser-based clients and clients coded in Java or C/  $C_{++}$ .

### <span id="page-29-2"></span>**Invoking a Database Service from a Browser-based Client**

Several of the database services can accept input from a browser-based client. (The descriptions of the database services in the *webMethods Integration Server Built-In Services Reference* indicate whether you can invoke a built-in database service from a browserbased client.) When a browser-based client submits input variables containing row information, these services automatically convert the row information into a nested IData object. The service determines which variables to convert based on the names of the variables. All variables except those whose names begin with \_ or *\$db* are converted into nested IData objects.

For example, suppose a browser user submits the following name-value pairs:

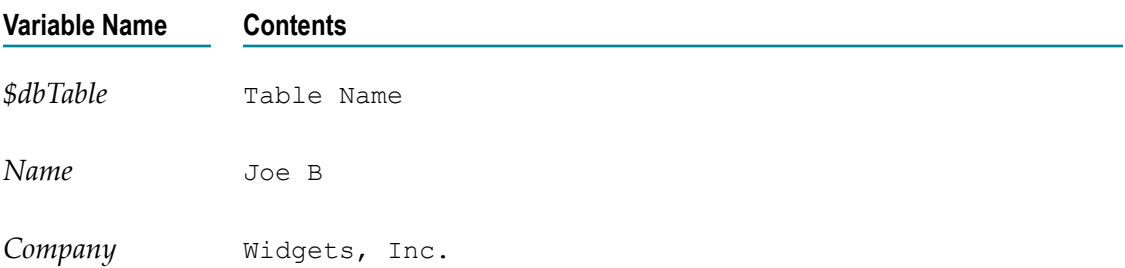

The pub.db:insert service converts the inputs as follows:

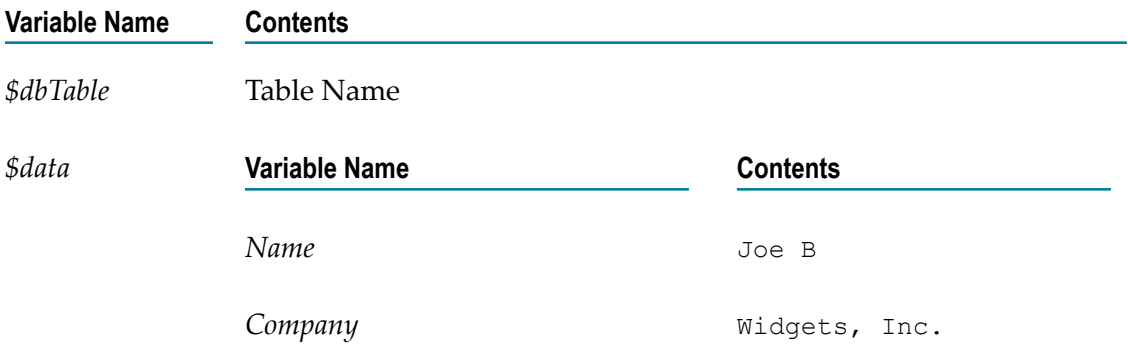

### <span id="page-30-0"></span>**Invoking a Built-in Service from a Java, C/C++, or VB Client**

You can create client applications in Java or  $C/C++$ . The client applications can use the built-in database services to perform database operations. For information about these built-in services, see the *webMethods Integration Server Built-In Services Reference*.

If you want your client to access a database that has nonstandard features (for example, data types that are not supported by SQL), you use other database APIs. For example, you can make direct calls to JDBC or use other connection libraries, such as ADO.

#### **Sample Code - IData**

The following shows a sample Java client that accesses a database using an IData object to pass and receive data from the database service.

```
import com.wm.data.*; 
import com.wm.app.b2b.client.Context; 
public class DBClient 
{ 
public static void main (String [] args) throws Exception 
{ 
IData in = null;
IData out = null;IData criteria = null; 
IData set = null; 
// 
// connect to your integration server using an appropriate user 
// name and password (doesn't have to be Administrator) 
// 
Context ctx = new Context();
ctx.connect ("localhost:5555", "Administrator", "manage"); 
// 
// (1) request a DB connection by DB alias (if the DB 
// changes location or something, we won't have to change 
// this client code) 
// 
in = IDataFactory.create(); 
IDataCursor inCursor = in.getCursor(); 
inCursor.insertAfter ("$dbAlias", "Employees"); 
inCursor.destroy(); 
out = ctx.invoke ("wm.util.db", "connect", in);
```

```
// 
// (2) update the Identification table to set Fonz's ID 
// to 6500. note that we couldn't do this from a Web 
// browser because we couldn't build up the complex 
// nested data structures 
in = IDataFactory.create(); 
inCursor = in.getCursor(); 
inCursor.insertAfter ("$dbAlias", "Employees"); 
inCursor.insertAfter ("$dbTable", "Identification"); 
criteria = IDataFactory.create(); 
IDataCursor criteriaCursor = criteria.getCursor(); 
criteriaCursor.insertAfter ("name", "fonzie"); 
criteriaCursor.destroy(); 
inCursor.insertAfter ("$criteria", criteria); 
set = IDataFactory.create();
IDataCursor setCursor = set.getCursor(); 
setCursor.insertAfter ("ID", "6500");
setCursor.destroy(); 
inCursor.insertAfter ("$set", set); 
inCursor.destroy(); 
try { 
out = ctx.invoke ("wm.util.db", "update", in); 
// 
// (3) look at the return values (updateCount is the 
// most important in this case) 
// 
IDataCursor outCursor = out.getCursor(); 
if (outCursor.first("updateCount")) 
{ 
int uc = Integer.parseInt ((String)outCursor.getValue()); 
System.err.println ("Update count: "+uc); 
} 
else 
System.err.println ("Error: no update count returned"); 
outCursor.destroy(); 
} catch (Exception e) { 
// maybe something went wrong with the DB access; we 
// can get more information here 
if (outCursor.first("$error")) { 
   System.err.println ("Error: "+outCursor.getValue()); 
} 
if (outCursor.first("$errorType")) { 
   System.err.println ("Error type: "+outCursor.getValue()); 
} 
outCursor.destroy(); 
} 
} 
}
```
# <span id="page-32-0"></span>**A Determining Whether to Use the WmDB Package or the Adapter for JDBC**

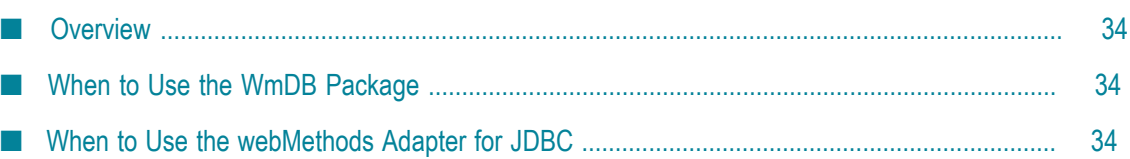

# <span id="page-33-0"></span>**Overview**

webMethods products provide two methods for accessing databases:

- WmDB package to use for prototyping, design, or temporary database access. T.
- webMethods Adapter for JDBC to use for all enterprise, mission-critical applications.

This appendix describes use cases to help you determine when to use the WmDB package and when to use the Adapter for JDBC.

**Important:** The WmDB package has been deprecated. When developing new applications, use the Adapter for JDBC instead of the WmDB package. The Adapter for JDBC provides more functionality, improved performance, and supports adapter notifications. For more information about the Adapter for JDBC, see the *webMethods Adapter for JDBC Installation and User's Guide*.

# <span id="page-33-1"></span>**When to Use the WmDB Package**

There are cases when it is more appropriate to use the WmDB package rather than the Adapter for JDBC. Use the WmDB package when:

- You need immediate results from the execution of an SQL query. The WmDB package allows you to run quick SQL queries directly from the Integration Server Administrator or DSP pages.
- You have a need for ad hoc introspection of database objects, such as tables, views, × aliases, synonyms, or stored procedures.
- You want to customize management of the database connection pool. m.
- You have a limited number of tasks that need to access a database.
- You are required to integrate with a proprietary or a non-mainstream database, and you want to perform a quick, easy compatibility test before exploring an implementation that uses the Adapter for JDBC. The Adapter for JDBC supports all JDBC-compliant database implementations.
- You are developing a throw-away test scenario.

# <span id="page-33-2"></span>**When to Use the webMethods Adapter for JDBC**

You will want to use the Adapter for JDBC in most cases, including the following:

Your system is likely to be expanded and modernized. This is typical for enterprise, m. mission-critical applications.

- You require better database performance. The performance of the Adapter for JDBC is superior to that of the WmDB package, particularly for batch operations. For example, to insert data into a database using the WmDB package, you use the pub.db:insert service; you supply the items to insert using a document list as input, and the pub.db:insert service processes each item in the document list sequentially without using JDBC standard facilities.
- You require or plan to use notification features. E
- You need automatic and efficient database connection pool management.  $\overline{\phantom{a}}$
- You require XA transactionality. m.
- You need to use JDBC standard data types, including BLOB and CLOB. m.
- You need to be able to configure services rather than hard code them. n.
- You need to use role-based security. The Adapter for JDBC allows the separation of m. the database administrator and development environments as needed. The WmDB package requires Administrator privileges.
- n. You want a configurable and structured user interface. Adapter for JDBC uses template-based configuration that is more structured and easier to use. The Adapter for JDBC uses metadata that helps protect the user's investment even if technology changes.
- You want to manage your database connection using webMethods Optimize for m. Infrastructure.